# **HISTOGRAM**

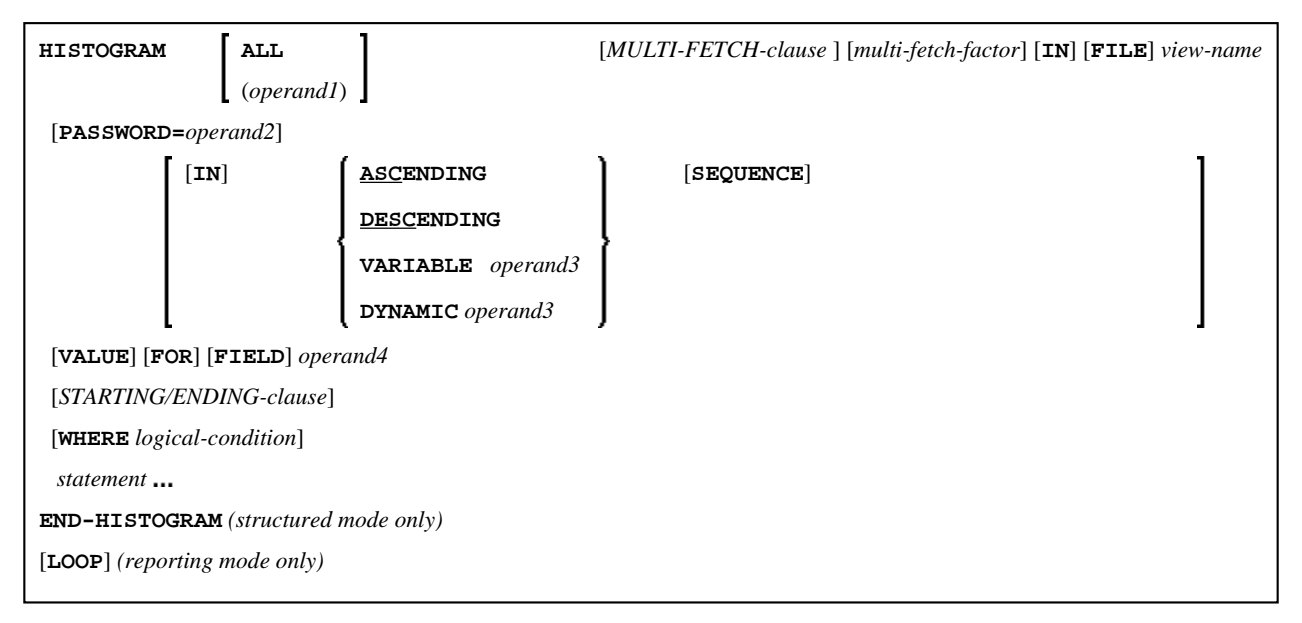

This chapter covers the following topics:

- [Function](#page-0-0)
- [Restrictions](#page-1-0)
- [Syntax Description](#page-1-1)
- [Examples](#page-7-0)

For an explanation of the symbols used in the syntax diagram, see *Syntax Symbols*.

Related Statements: ACCEPT/REJECT | AT BREAK | AT START OF DATA | AT END OF DATA | BACKOUT TRANSACTION | BEFORE BREAK PROCESSING | DELETE | END TRANSACTION | FIND | GET | GET SAME | GET TRANSACTION DATA | LIMIT | PASSW | PERFORM BREAK PROCESSING | READ | RETRY | STORE | UPDATE

Belongs to Function Group: *Database Access and Update*

## <span id="page-0-0"></span>**Function**

The HISTOGRAM statement is used to read the values of a database field which is defined as a descriptor, subdescriptor, or a superdescriptor. The values are read directly from the Adabas inverted lists or VSAM index.

The HISTOGRAM statement causes a processing loop to be initiated but does not provide access to any database fields other than the field specified in the HISTOGRAM statement.

See also *HISTOGRAM Statement* (in the *Programming Guide*).

#### **Note:**

For SQL databases: HISTOGRAM returns the number of rows which have the same value in a specific column.

## <span id="page-1-0"></span>**Restrictions**

This statement cannot be used with DL/I databases or Entire System Server.

When applied to a VSAM database, the HISTOGRAM statement is only valid for KSDS and ESDS.

## <span id="page-1-1"></span>**Syntax Description**

Operand Definition Table:

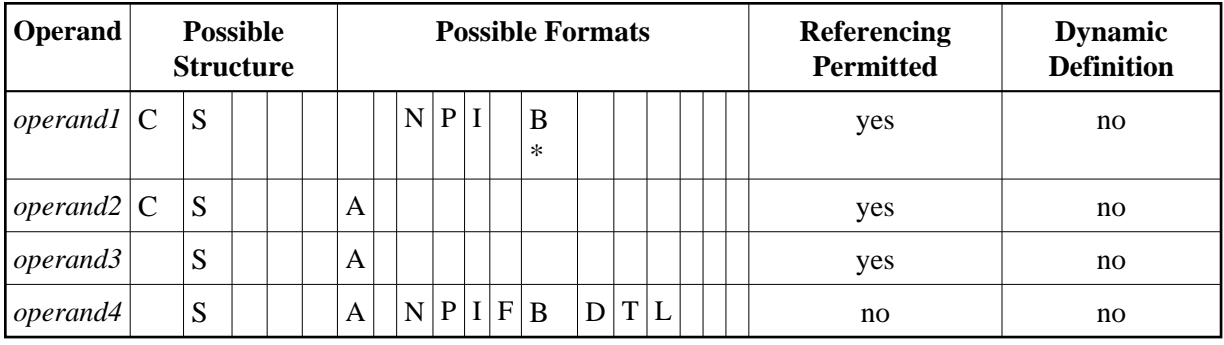

\* Format B of *operand1* may be used only with a length of less than or equal to 4.

Syntax Element Description:

<span id="page-2-0"></span>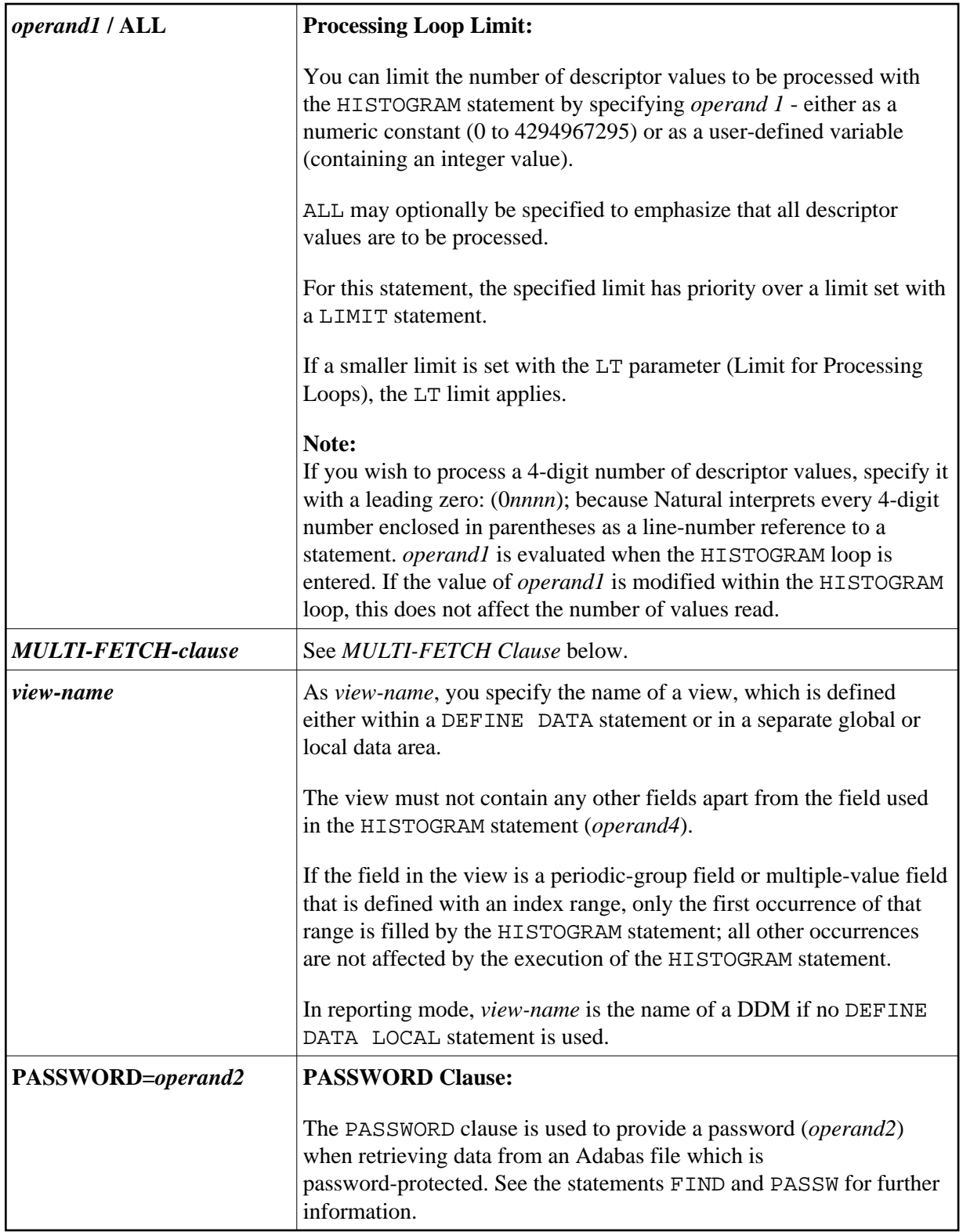

<span id="page-3-0"></span>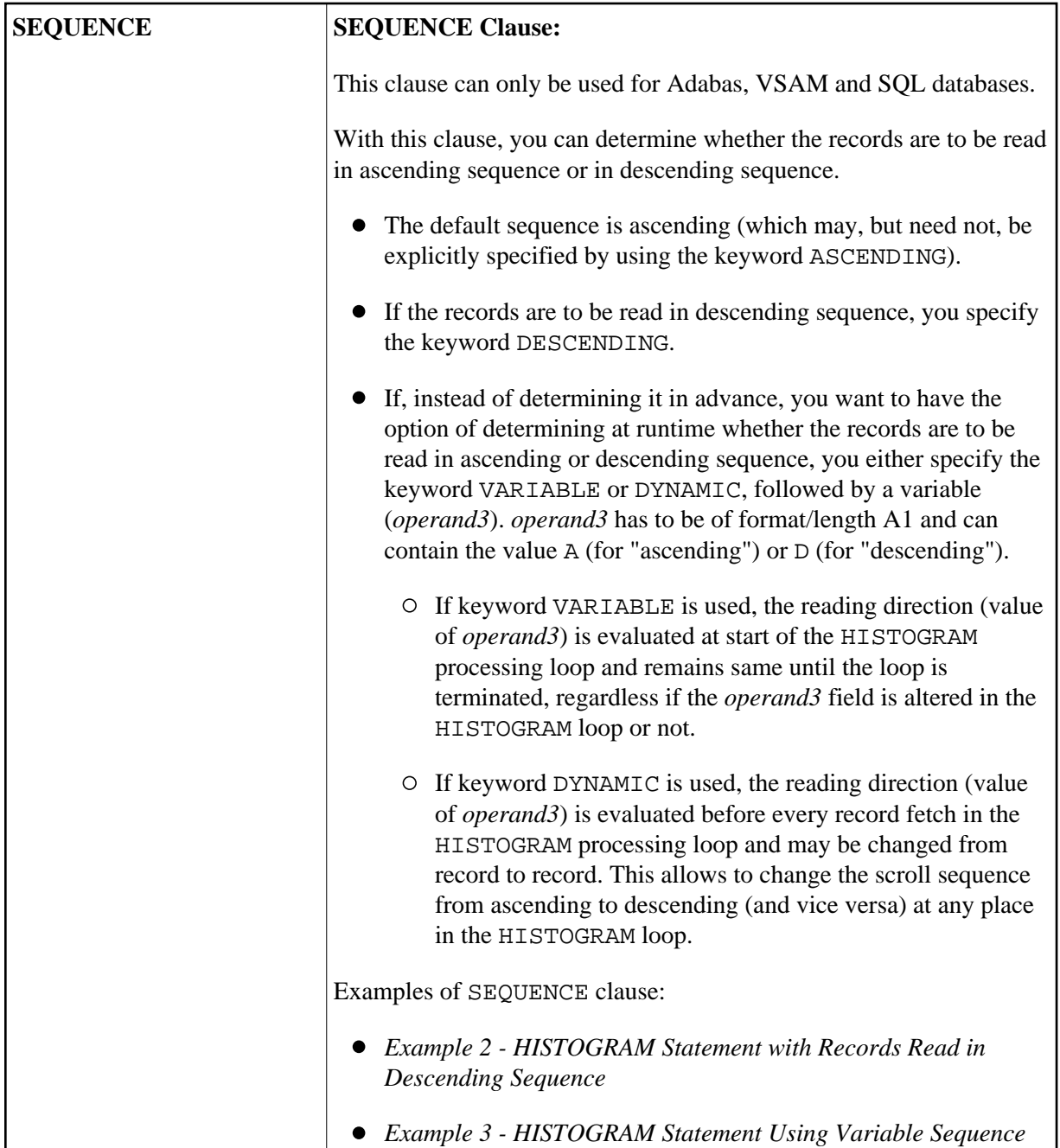

<span id="page-4-0"></span>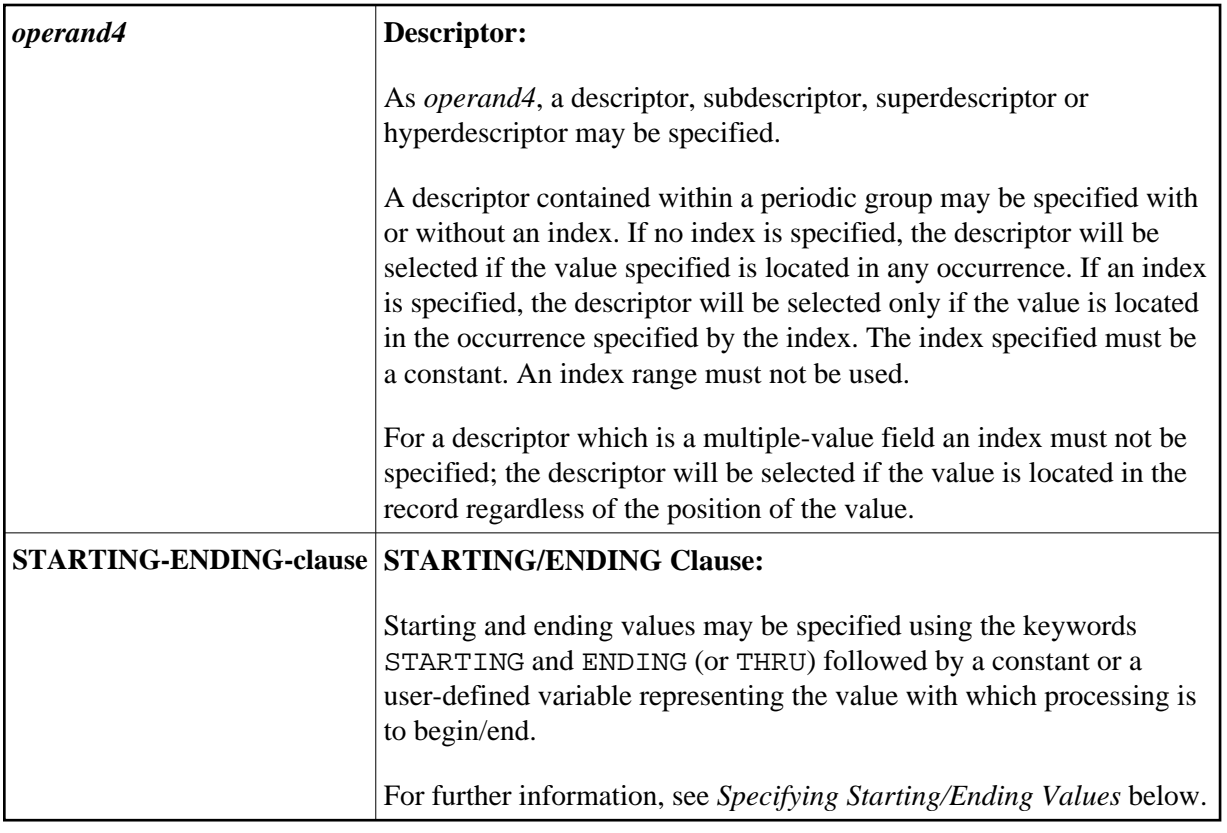

<span id="page-5-0"></span>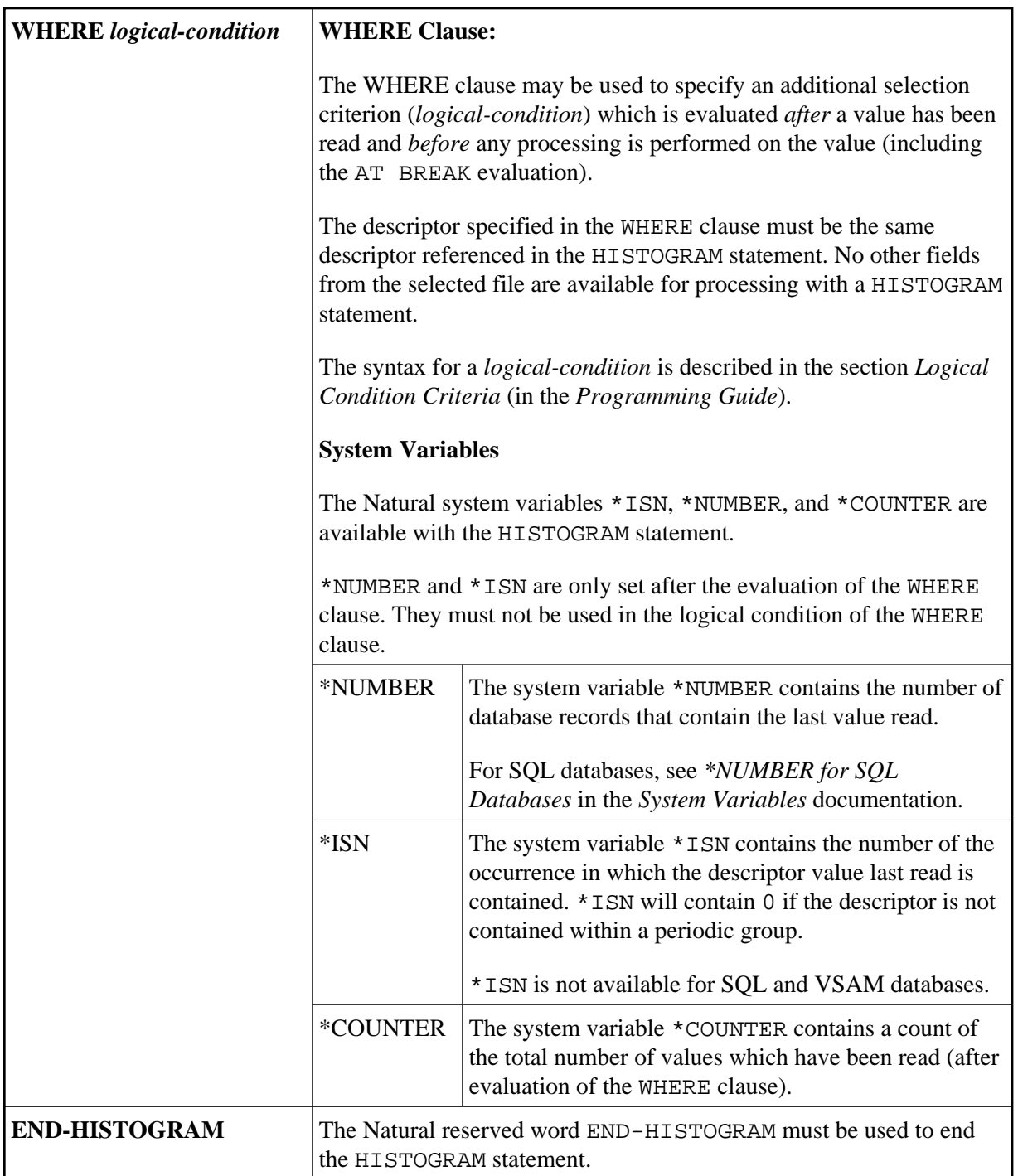

### <span id="page-5-1"></span>**MULTI-FETCH Clause**

**Note:**

This clause can only be used for Adabas or DB2 databases.

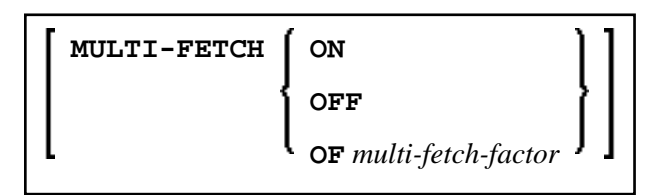

For more information, see the section *Multi-Fetch Clause* (Adabas) in the *Programming Guide* or *Multiple Row Processing* (SQL) in the *Natural for DB2* part in the *Database Managment System Interfaces* documentation.

### <span id="page-6-0"></span>**Specifying Starting/Ending Values**

Starting and ending values may be specified using the keywords STARTING and ENDING (or THRU) followed by a constant or a user-defined variable representing the value with which processing is to begin/end.

If a starting value is specified and the value is not present, the next higher value is used as the starting value. If no higher value is present, the HISTOGRAM loop will not be entered.

If an ending value is specified, values will be read up to and including the ending value.

Hexadecimal constants may be specified as a starting or ending value for descriptors of format A or B.

Syntax Option 1:

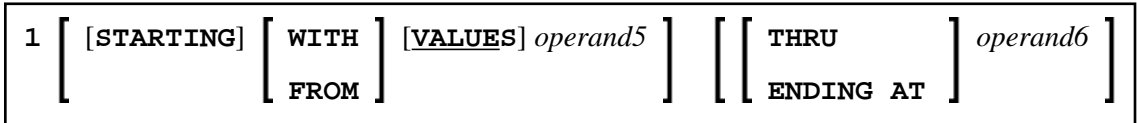

Syntax Option 2:

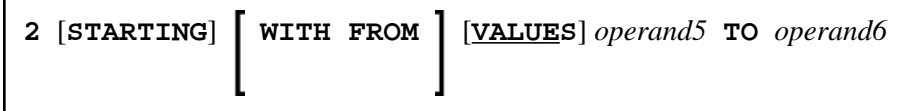

Syntax Option 3:

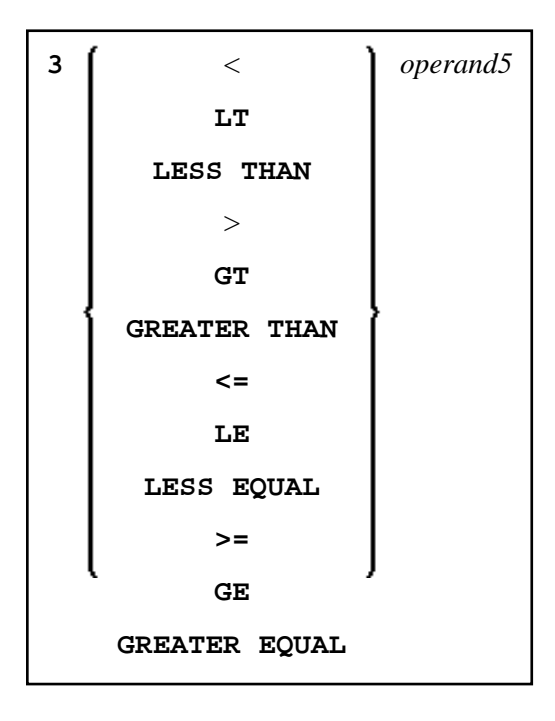

#### <span id="page-7-1"></span>**Note:**

If the comparators of Diagram 3 are used, the options ENDING AT, THRU and TO may not be used. These comparators are also valid for the READ statement.

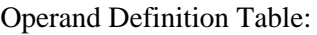

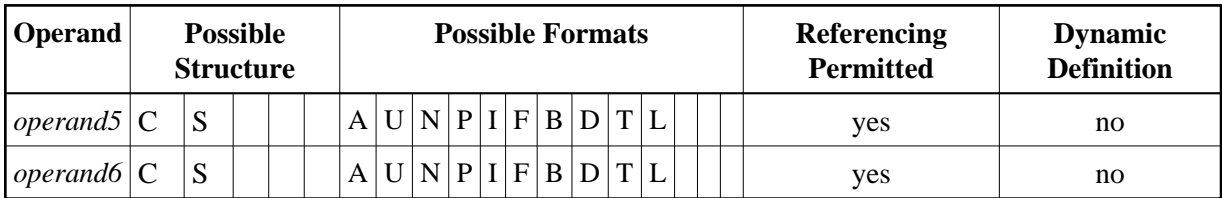

Syntax Element Description:

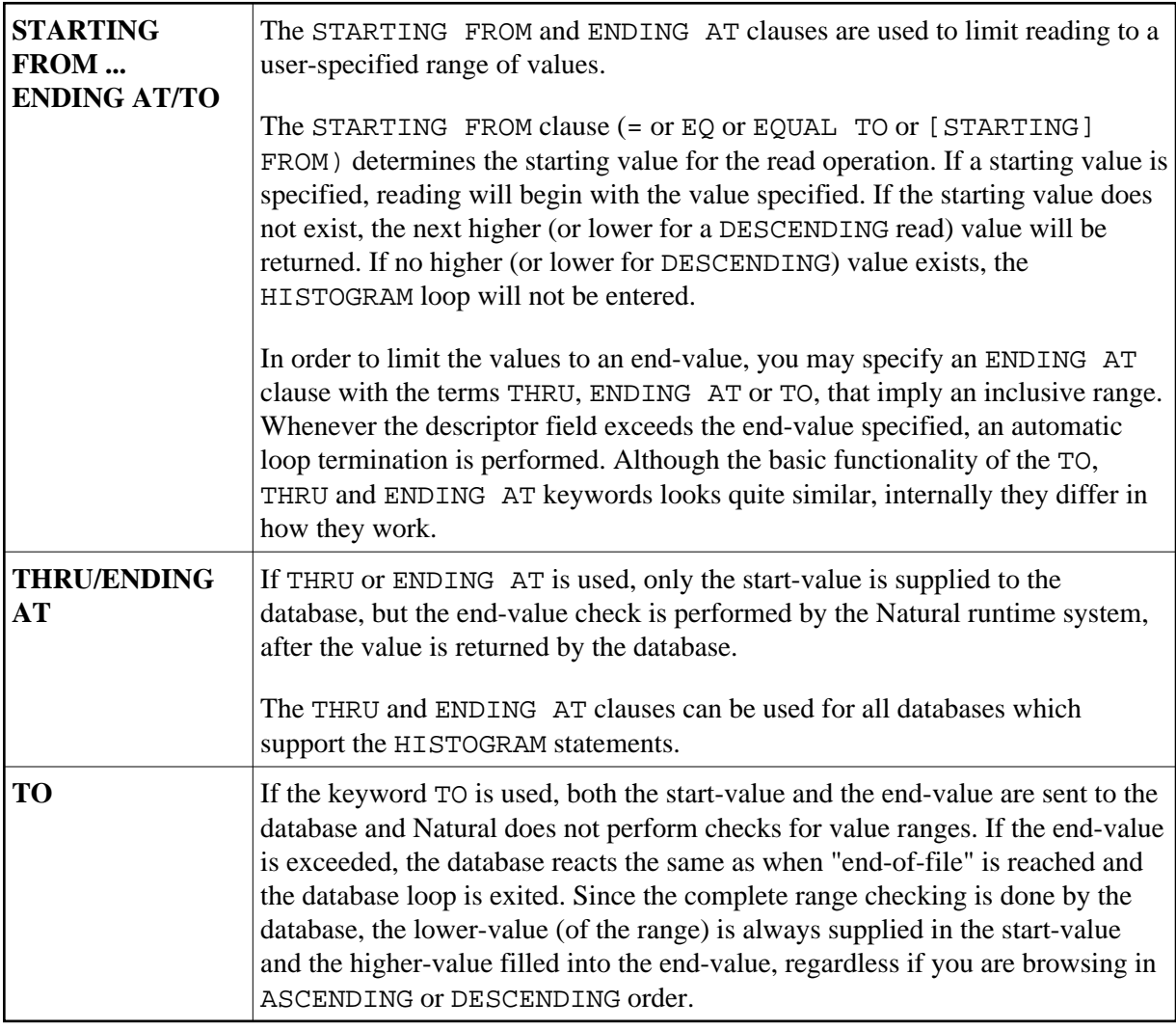

## <span id="page-7-0"></span>**Examples**

[Example 1 - HISTOGRAM Statement](#page-8-1)

- [Example 2 HISTOGRAM Statement with Records Read in Descending Sequence](#page-8-0)
- [Example 3 HISTOGRAM Statement Using Variable Sequence](#page-9-0)

### <span id="page-8-1"></span>**Example 1 - HISTOGRAM Statement**

```
** Example 'HSTEX1S': HISTOGRAM (structured mode) 
************************************************************************
DEFINE DATA LOCAL 
1 EMPLOY-VIEW VIEW OF EMPLOYEES 
   2 CITY 
END-DEFINE 
* 
LIMIT 8 
HISTOGRAM EMPLOY-VIEW CITY STARTING FROM 'M' 
  DISPLAY NOTITLE 
           CITY 'NUMBER OF/PERSONS' *NUMBER *COUNTER 
END-HISTOGRAM 
* 
END
```
#### **Output of Program HSTEX1S:**

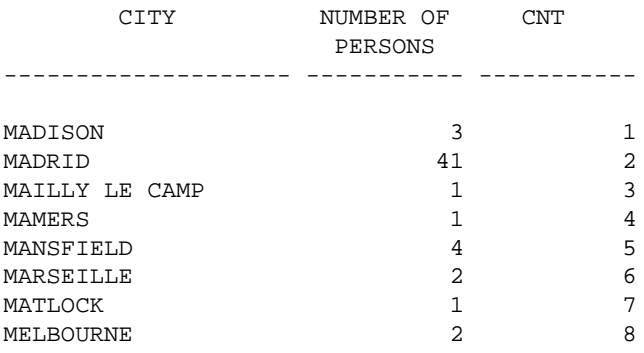

Equivalent reporting-mode example: HSTEX1R.

### <span id="page-8-0"></span>**Example 2 - HISTOGRAM Statement with Records Read in Descending Sequence**

```
** Example 'HSTDSCND': HISTOGRAM (with DESCENDING) 
***********************************************************************
DEFINE DATA LOCAL 
1 EMPL VIEW OF EMPLOYEES 
   2 NAME 
END-DEFINE 
* 
HISTOGRAM (10) EMPL IN DESCENDING SEQUENCE FOR NAME FROM 'ZZZ'
  DISPLAY NAME *NUMBER 
END-HISTOGRAM 
END
```
#### **Output of Program HSTDSCND:**

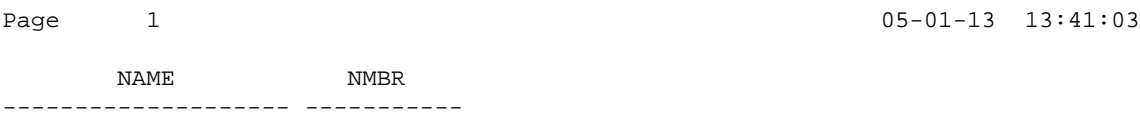

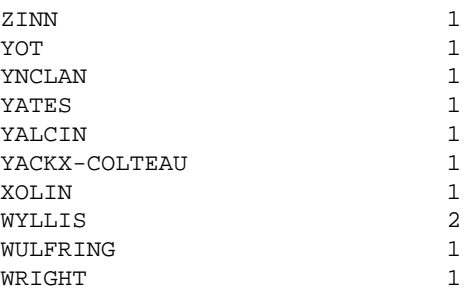

### <span id="page-9-0"></span>**Example 3 - HISTOGRAM Statement Using Variable Sequence**

```
** Example 'HSTVSEQ': HISTOGRAM (with VARIABLE SEQUENCE) 
***********************************************************************
DEFINE DATA LOCAL 
1 EMPL VIEW OF EMPLOYEES 
   2 NAME 
* 
1 #DIR (A1) 
1 #STARTVAL (A20) 
END-DEFINE 
* 
SET KEY PF3 PF7 PF8 
* 
MOVE 'ADKINSON' TO #STARTVAL 
* 
HISTOGRAM (9) EMPL FOR NAME FROM #STARTVAL 
   WRITE NAME *NUMBER 
   IF *COUNTER = 5 
    MOVE NAME TO #STARTVAL 
  END-IF 
END-HISTOGRAM 
* 
#DIR := 'A'* 
REPEAT 
   HISTOGRAM EMPL IN VARIABLE #DIR SEQUENCE 
             FOR NAME FROM #STARTVAL 
     MOVE NAME TO #STARTVAL 
     INPUT NO ERASE (IP=OFF AD=O) 
           15/01 NAME *NUMBER 
           // 'Direction:' #DIR 
           // 'Press PF3 to stop' 
           / ' PF7 to go step back' 
            / ' PF8 to go step forward' 
            / ' ENTER to continue in that direction'
     /* 
    IF *PF-KEY = 'PF7' AND #DIR = 'A' MOVE 'D' TO #DIR 
      ESCAPE BOTTOM 
     END-IF 
     IF *PF-KEY = 'PF8' AND #DIR = 'D'
      MOVE 'A' TO #DIR 
      ESCAPE BOTTOM 
     END-IF 
     IF *PF-KEY = 'PF3' 
     STOP
    END-IF 
   END-HISTOGRAM 
   /* 
  IF *COUNTER(0250) = 0
```
 STOP END-IF END-REPEAT END

### **Output of Program HSTVSEQ:**

Page 1 05-01-13 13:50:31

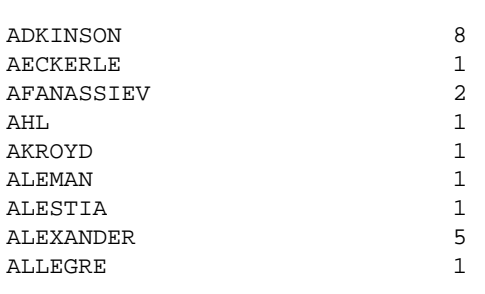

MORE

### **After pressing ENTER:**

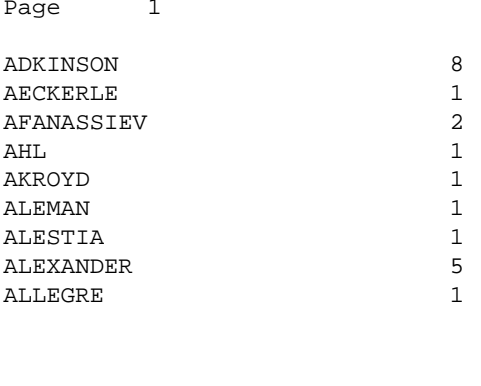

AKROYD 1

Direction: A

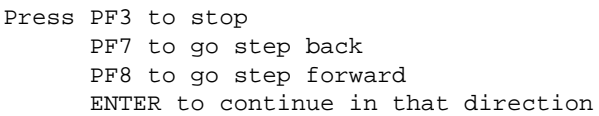

 $05-01-13$  13:50:31